DIGITUS®/

# 10G OEO Mode Converter

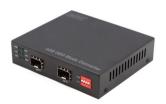

Quick Installation Guide DN-82212

#### 1. Introduction

The DN-82212 10G Converter combines two 10 Gbps fiber optic connections, e.g. for switching from single mode to the multi-mode area, which act as fiber optic media converters or fiber optic repeaters for transmission over large distances. OEO for network backbone (SAN, LAN, MAN). Supports SDH/SONET STM-64/OC-192, 10G fiber channel. 10G ethernet etc.

The DN-82212 10G Converter can be used in telecommunications rooms, R&D labs, data centers and more.

1310nm /1550nm/CWDM/DWDM optical wavelength conversion, supports loopback

#### 2. Main Features

- 1. Supports loopback
- 2. Supports jumbo frame
- 3. Supports hot plugging
- 4. Transparent transport and minimal delay
- 5. 3R function (Regeneration, Reshaping, Retiming)
- Supports DWDM/CWDM wavelengths specified by ITUT and can also display its DDM function
- 7. LED display
- 8. Easy installation

## 3. Package Contents

- 1x Repeater/media converter
- · 1x Power adapter
- 1x User manual

# 4. Specification

- Protocols: 8.5G fiber channel, SONET OC-192, SDH STM-64 (9.95 Gbps), 10G WAN (10 Gbps),10G LAN (10.31 Gbps), OTN OTU-2 (G.709) (10.70 Gbps),10G LAN with 255/237 FEC coding (11.09Gbps)
- 2. 10G fiber channel (11.32Gbps), 10G POS
- 3. Data transmission speed: 8.5 Gb/s-11.7 Gb/s
- 4. Interface type: SFP+ to SFP+5. Transmission distance: up to 80 km
- 6. Maximum package forwarding rate: 14,880,950/S
- 7. LED instructions: PWR,SPD, LOS1, LOL2.LOS2. LOL2
- 8. Electricity requirement: DC 12V, Power consumption: ≤4W
- 9. Dimensions: 110(L)x96.5(W)x35(H)mm
- 10. Operating temperature: -20 to 60 °C
- 11. Storage temperature: -40 to 85 °C
- 12. Humidity: 5% to 90% (non-condensing)

## 5. Protocol

- 8.5G Fiber Channel
- SONET OC-192, SDH STM-64 (9.95Gbps)
- 10G WAN (10Gbps)
- 10G LAN (10.31Gbps)
- OTN OTU-2 (G.709) (10.70Gbps)
- 10G LAN with 255/237 FEC coding (11.09Gbps)
- 10G Fiber Channel (11.32Gbps)
- 10G POS

# 6. Production overview

#### 6.1 Panel

#### Front panel

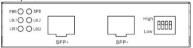

# Back panel

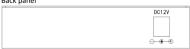

# 6.2 Indicator status description

| LED      | Function            | Status        | Description                                               |
|----------|---------------------|---------------|-----------------------------------------------------------|
| PWR      | Power<br>Indicator  | ON            | Power is ON                                               |
|          |                     | OFF           | Power is OFF                                              |
| SPD      | Speed<br>Indicator  | Flashing      | 10G                                                       |
|          |                     | Slow<br>flash | 1.25~8.5G                                                 |
| LOS<br>1 | Loss of signal      | ON            | The left module optical signal is received normally       |
|          |                     | OFF           | The left module optical signal reception is abnormal      |
| LOL<br>1 | 10G Loss<br>of lock | ON            | The link is connected properly and the CDR is locked      |
|          |                     | OFF           | The link is connected properly and the CDR is not locked. |
| LOS<br>2 | Loss of signal      | ON            | The right module optical signal is received normally      |
|          |                     | OFF           | The right module optical signal reception is abnormal     |
| LOL<br>2 | 10G Loss<br>of lock | ON            | The link is connected properly and the CDR is locked      |
|          |                     | OFF           | The link is connected properly and the CDR is not locked  |

#### 6.3 DIP switch instructions

| DIP-Bit Number | Switch Status | Function Descriptions |  |
|----------------|---------------|-----------------------|--|
| 1              | ON            | 10.3G or 14.025G      |  |
| 1              | OFF           | 1.25~8.5G             |  |
| 2              | ON            | No Function           |  |
| 2              | OFF           | No Function           |  |
| 2              | ON            | No Function           |  |
| 3              | OFF           | NO Function           |  |
| 4              | ON            | No Function           |  |
| 4              | OFF           |                       |  |

#### 7. Installation and connection

#### 7.1 Notes

- Please pay attention to the stability when placing the device.
  Dropping will have serious consequences.
- It should work properly under the correct power supply. Please confirm that the power supply is consistent with the power supply requirements indicated by the equipment before use.
- To reduce the risk of electric shock, do not open the case while the device is working, even if it is not charged, do not open it yourself.

- The network cable can be inserted or removed at any time while the device is working, without interrupting the operation of the device.
- Before cleaning the equipment, pull out the power plug of the equipment, wipe it with a damp fabric, and do not use liquid to clean it.
- Do not place the device near water or in a damp place and prevent water and moisture from entering the device case.
- When placing equipment, please avoid areas with excessive dust and electromagnetic interference.

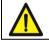

This product does not contain any fixing accessories other than fixed rail screws; When installing or moving, please unplug the power cord first.

#### 7.2 Installation process

You can place this product directly on a clean, stable, well-grounded desktop. The installation process is as follows:

1. Carefully place the device upright and place it on the table.

#### 7.3 Connection cable

- Please turn off the power supply of each signal source and device to be displayed before installation. The live installation may cause damage to the transmission equipment
- 2. Connect the power supply to the device
- Check whether the installation is correct, whether the equipment is damaged, ensure that all connections are reliable, and power on the system
- Confirm whether each network device has power supply and whether the work is normal

# Hereby ASSMANN Electronic GmbH declares that the Declaration

Hereby ASSMANN Electronic GmbH declares that the Declaration of Conformity is part of the shipping content. If the Declaration of Conformity is missing, you can request it by post under the below mentioned manufacturer address.

#### www.assmann.com

Assmann Electronic GmbH Auf dem Schüffel 3 58513 Lüdenscheid Germany

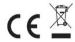